✓ **Oferta de aplicaciones válida del 1 al 31 de mayo 2023.**

**Ahora en tu plan Postpago masivo podrás adquirir aplicaciones adicionales con costo mensual y recurrente.**

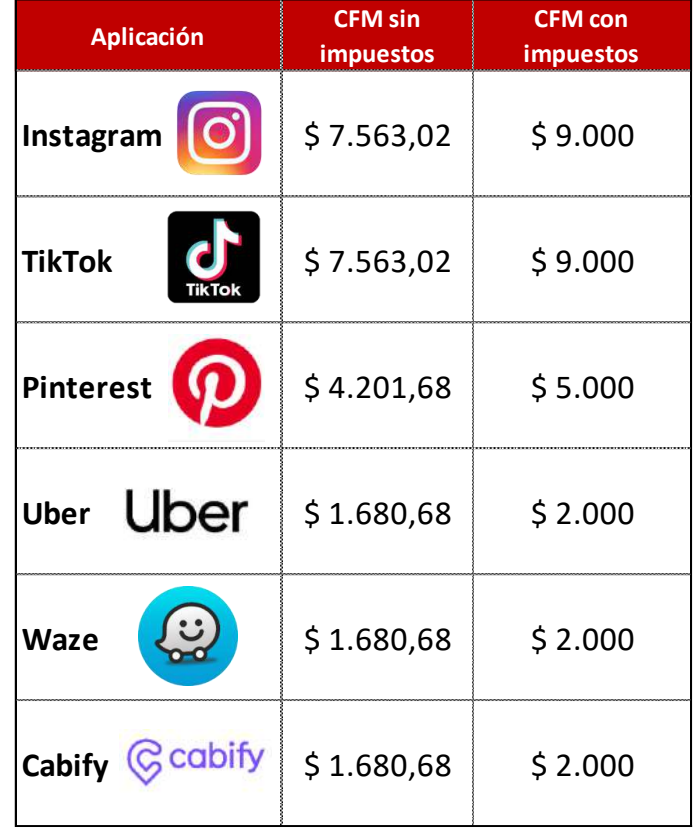

# **COSTO DE LAS APPS**

#### **Condiciones generales de la venta de Paquetes:**

- $\checkmark$  Aplica para personas naturales activas en plan postpago Masivo
- $\checkmark$  Aplica para usuarios activos en planes Bundle y planes solo datos Mixtos.
- $\checkmark$  No Aplica para planes de solo Voz.
- $\checkmark$  No aplica para paquetes POWER.
- ✓ Se podrán adquirir aplicaciones adicionales al plan con cargo a la factura de consumo. El cobro de la aplicación es mensual recurrente y se verá reflejado en la factura de consumo del plan postpago.
- ✓ Lo planes que no permiten la compara de alguna de estas apps son los que las trae incluidas o que tenga la posibilidad de elegirlas.
- ✓ El plan podrá tener hasta 6 aplicaciones activas, contando las aplicaciones que ya se tengan incluidas en el plan.
- ✓ Las aplicaciones que se podrán adquirir son: Instagram, TikTok, Pinterest, Uber, Waze, Cabify.
- ✓ Si el usuario desea desactivar alguna de las aplicaciones que tiene activas lo podrá realizar desde la App Mi claro en cualquier día del ciclo, sin embargo, esta desactivación se ejecutará hasta la fecha de corte.
	- o Si el usuario desea desistir de la eliminación desde la APP Mi Claro, puede activar la aplicación nuevamente en cualquier momento antes de la fecha de corte.
- $\checkmark$  El acceso de las aplicaciones es sin límite de consumo.
- ✓
- A continuación, se listan las funcionalidades incluidas en cada una de las aplicaciones:

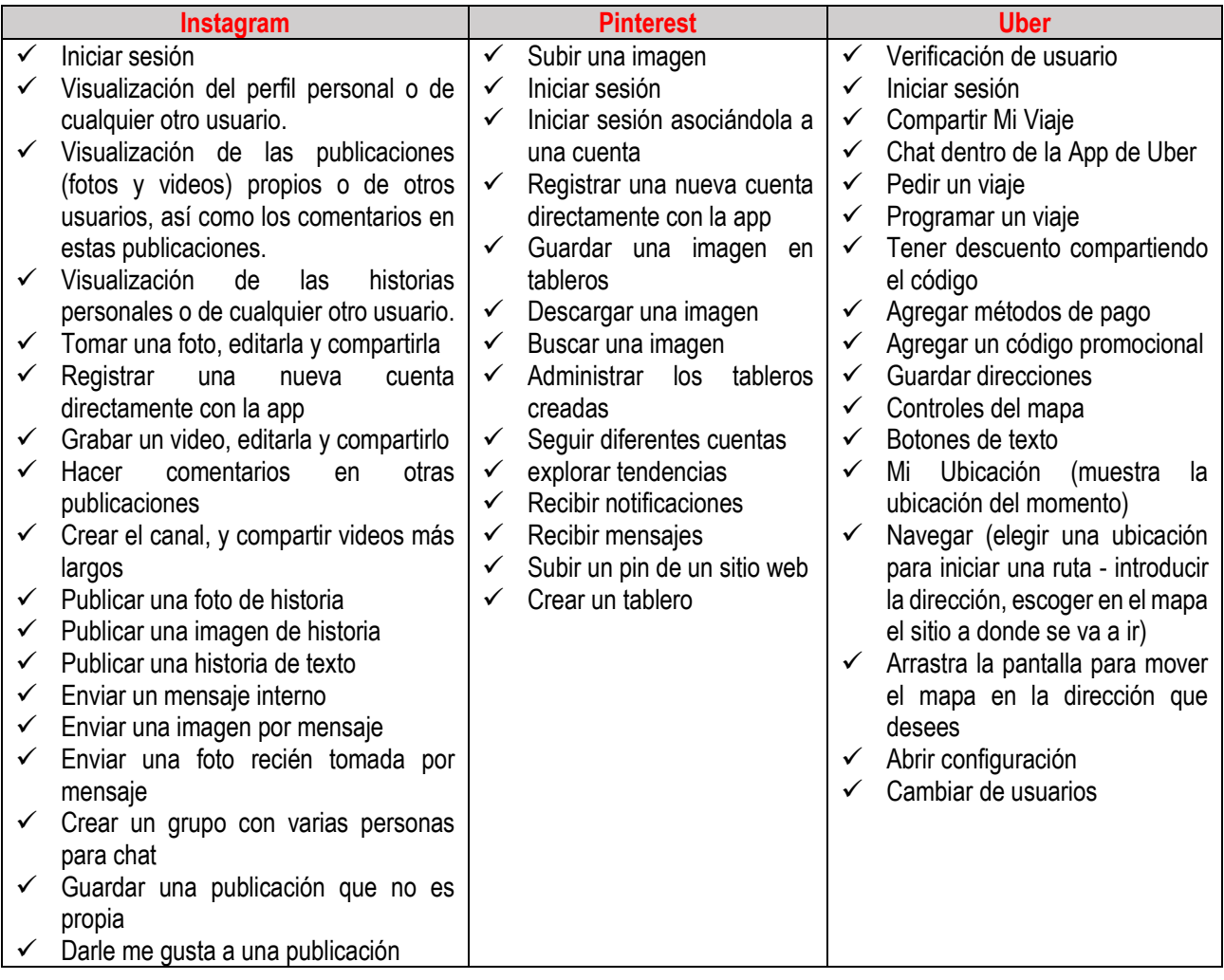

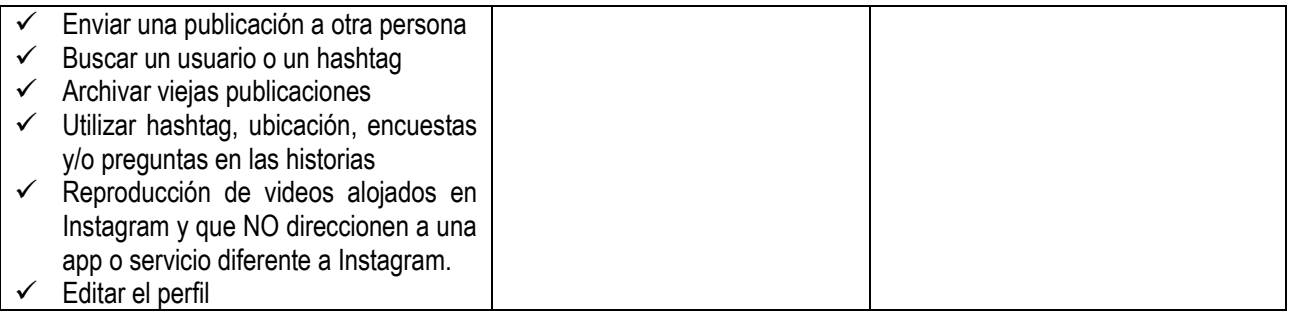

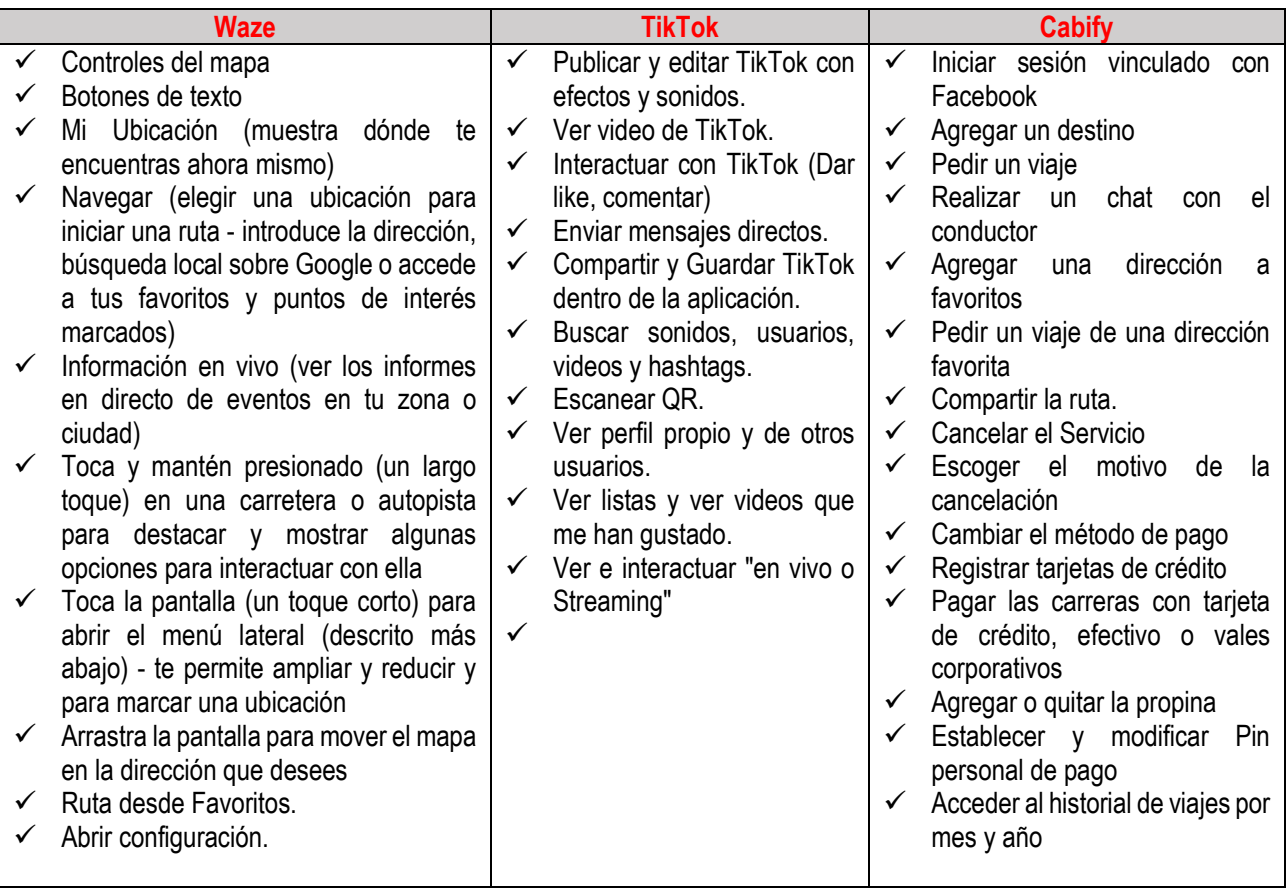

**NO** incluye el acceso a las siguientes funcionalidades de las aplicaciones de Instagram, Pinterest, Cabify, Waze, Uber:

- ✓ La descarga y las actualizaciones de las aplicaciones
- ✓ Las llamadas, video llamadas, En Vivo o servicios de voz a través de estas aplicaciones
- ✓ La carga y descarga de fotos y videos fuera de las apps activas, por ejemplo, utilizando apps como: Retrica, Vine, etc.
- ✓ La reproducción y funcionalidad para compartir, reproducir, cargar o descargar videos alojados fuera de estas aplicaciones como YouTube, Vimeo, etc.
- ✓ El Redireccionamiento a cualquier link o URLs externas a estas aplicaciones como Notas de periódicos, revistas, etc., aun cuando el link haya sido compartido o accedido a través de las aplicaciones oficiales
- ✓ Iniciar Sesión vinculado a Google.
- ✓ Compartir una ubicación o consultar la ubicación de cualquier contacto, aun cuando esta haya sido compartida o accedida a través de las aplicaciones oficiales.
- ✓ Registrar una nueva cuenta vinculándola con Google.
- ✓ Registrar una nueva cuenta vinculándola con Facebook.

**NO** incluye el acceso a las siguientes funcionalidades de la aplicación de TikTok:

- $\checkmark$  El redireccionamiento a cualquier link o URL externa que sea abierto desde TikTok o si alguna funcionalidad dirige a una URL o App externa.
- ✓ Descargar video.
- ✓ Editar videos, usar filtros o efectos dentro de la aplicación.
- $\checkmark$  Compartir TikTok en otras Apps diferentes a TikTok.
- $\checkmark$  Cualquier interacción con Gifs.

De acuerdo con sus obligaciones de detección y prevención del fraude, Claro suspenderá los servicios asociados a la línea y al plan contratado cuando advierta que están siendo usados de forma inusual, tal como fines comerciales, uso abusivo o de fraude, informando previamente al usuario. En caso de que se evidencie reincidencia del comportamiento, la línea podrá ser desactivada.

**ADVERTENCIA:** Sin que esto implique una exención de responsabilidad por parte de COMCEL, se advierte que el uso que haga el usuario de las aplicaciones es derivado de su relación directa con la aplicación, y se regirá por los términos y condiciones propios de cada aplicación. Se advierte que las aplicaciones pueden presentar fallas e interrupciones propias de la aplicación y que no tiene relación con la prestación del servicio de telecomunicaciones prestado por Comcel.

A continuación, la descripción de cada aplicación:

- **Pinterest:** es una plataforma para compartir imágenes que permite a los usuarios crear y administrar, en tableros personales temáticos, colecciones de imágenes como eventos, intereses, hobbies y mucho más.
- **Waze:** es una aplicación social de tránsito automotor en tiempo real y navegación asistida por GPS
- **Instagram:** es una red social y aplicación para subir fotos y vídeos.
- **Uber:** es una aplicación que proporciona a sus clientes vehículos de transporte con conductor, a través de su software móvil
- **TikTok:** es una aplicación de red social basada en videos cortos que se repiten.

• **Cabify:** es una aplicación de transporte que conecta a usuarios con vehículos a través de una app móvil.

### **Condiciones de Limite de crédito:**

✓ El límite de crédito para la compra de paquetes, (que incluye paquetes adicionales de datos y de redes sociales), se efectúa de acuerdo con la gama del plan, el cual se clasifica según su cargo fijo mensual antes de impuestos, como se detalla en la siguiente tabla.

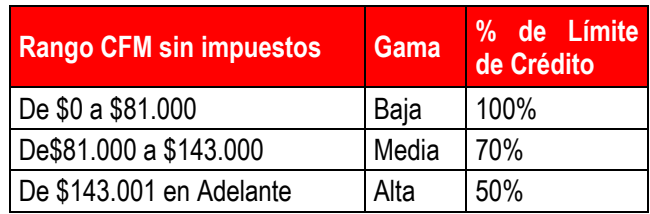

De esta manera el cálculo para conocer el límite de crédito se hace mediante la siguiente fórmula: CFM sin Impuestos \* % de límite de crédito que asigna la gama del plan = \$ cupo asignado por límite de crédito.

### **Anexo 1:**

- Paso a Paso activación y desactivación de aplicaciones por medio de la APP Mi Claro.
- Listado de planes que no aplican para compra de apps.

# **1. Activación:**

a. El usuario ingresa a la APP Mi claro y selecciona la opción **"Detalle de tu plan".**

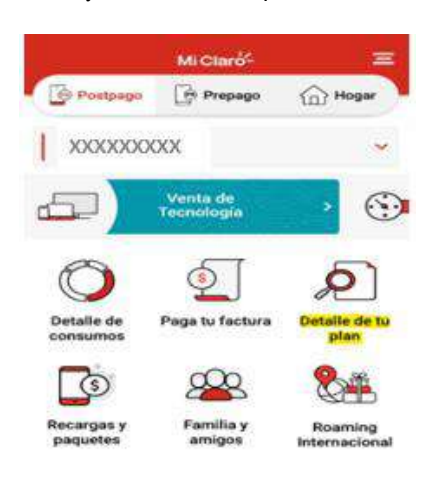

b. En la parte inferior ingresa a la opción **"Aplicaciones elegibles".**

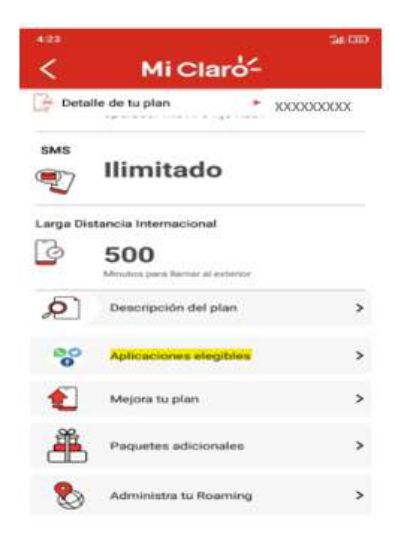

d. Luego selecciona la opción **"Comprar aplicaciones"**

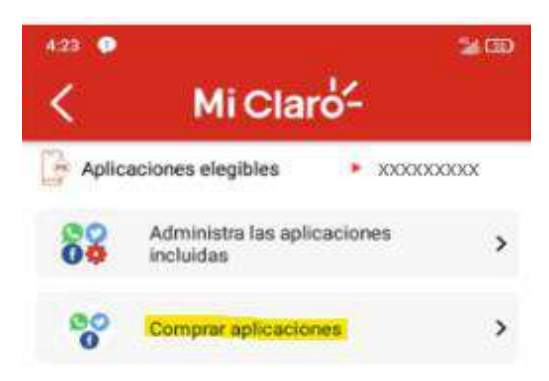

e. Elige la aplicación que desea comprar oprimiendo en el botón.

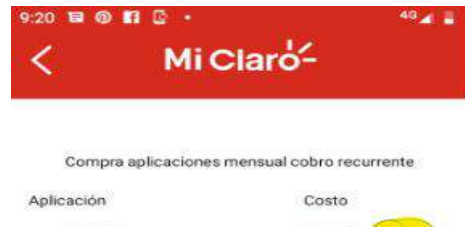

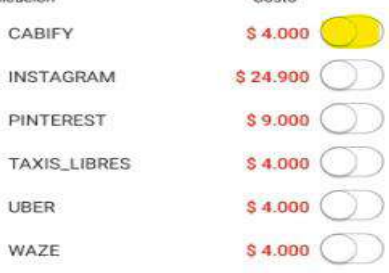

f. Dar clic en confirmar.

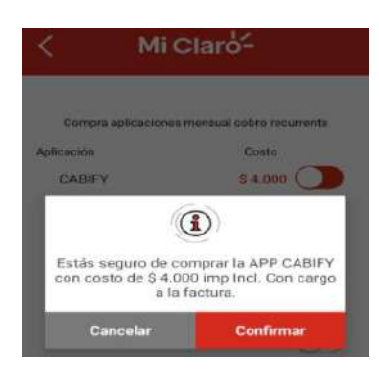

g. El usuario recibirá el mensaje de proceso exitoso.

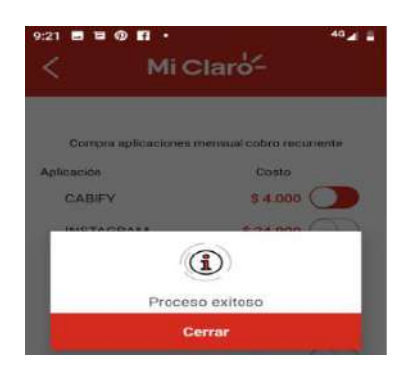

# **2. Desactivación:**

a. El usuario Ingresa a la **APP Mi claro** y selecciona la opción **"Detalle de tu plan".**

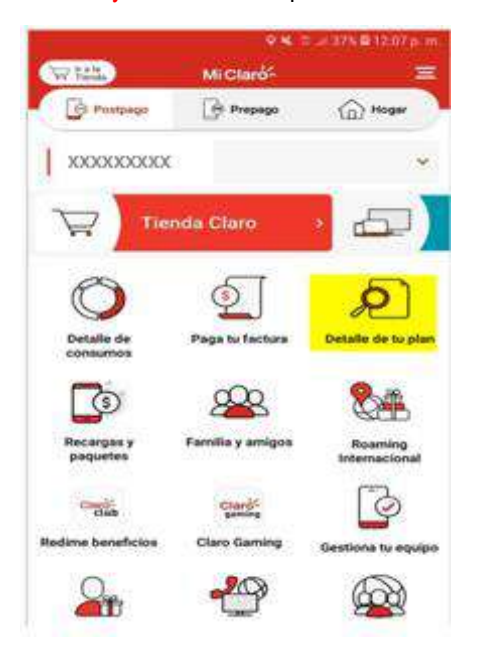

b. En la parte inferior ingresa a la opción **"Aplicaciones elegibles".**

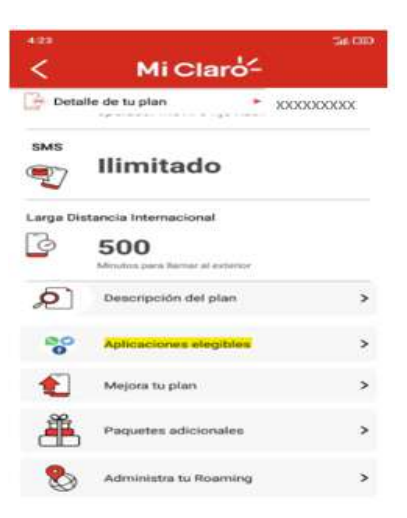

c. Selecciona la opción **"Comprar aplicaciones".**

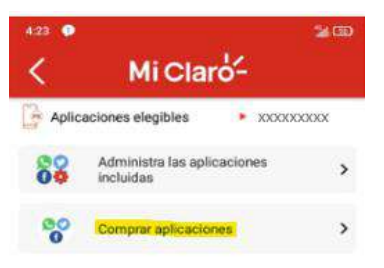

d. Seleccionar la aplicación que se quiere desactivar.

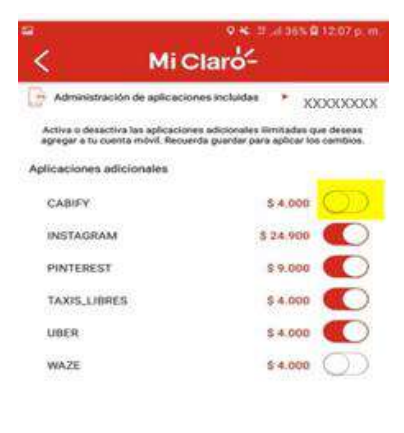

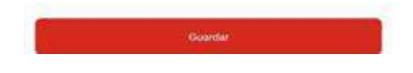

e. Confirmar la desactivación.

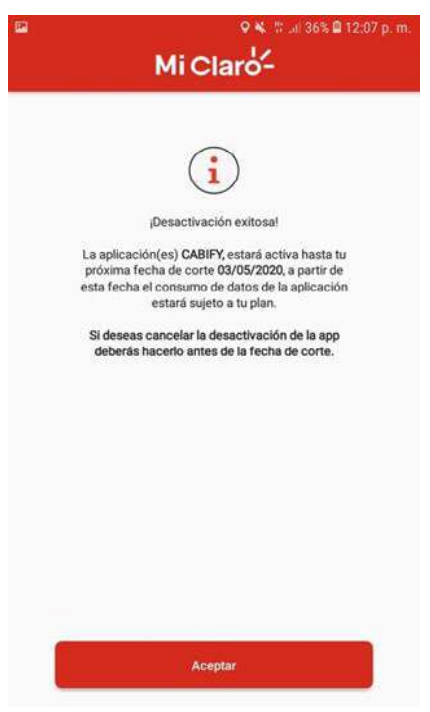

f. Le aparece un Mensaje de desactivación.

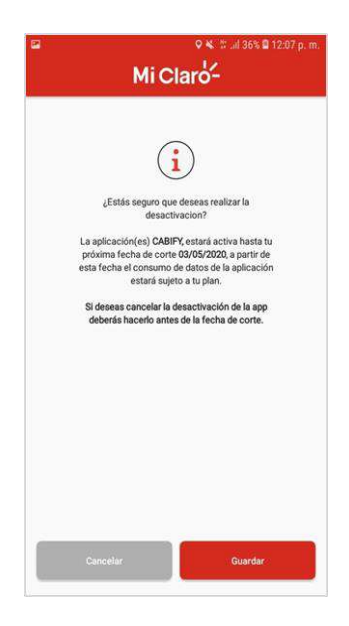

g. La aplicación estará activa **hasta su próxima fecha de corte.**

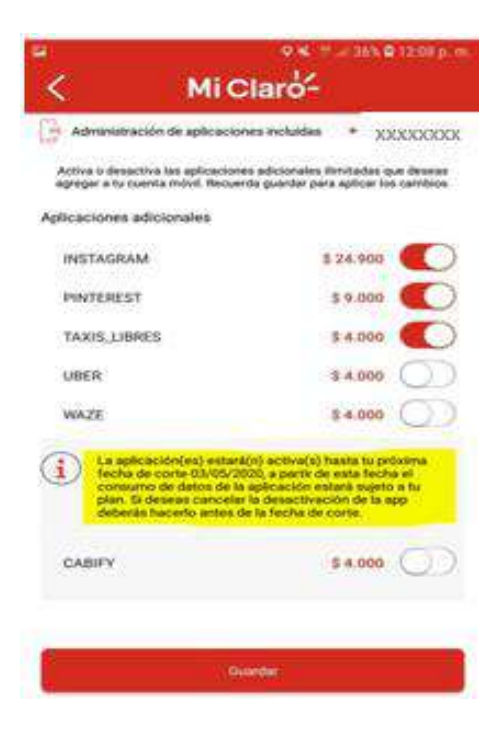

h. El usuario podrá desistir de la desactivación **antes de la fecha de corte, oprimiendo nuevamente el botón para activar.** 

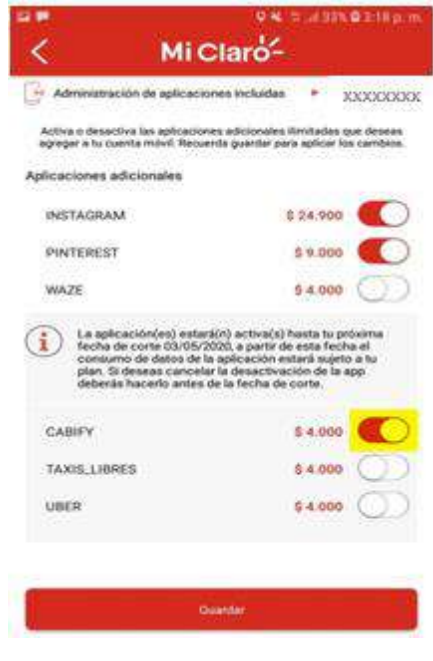

i. Una vez oprimido el botón, saldrá mensaje de confirmación.

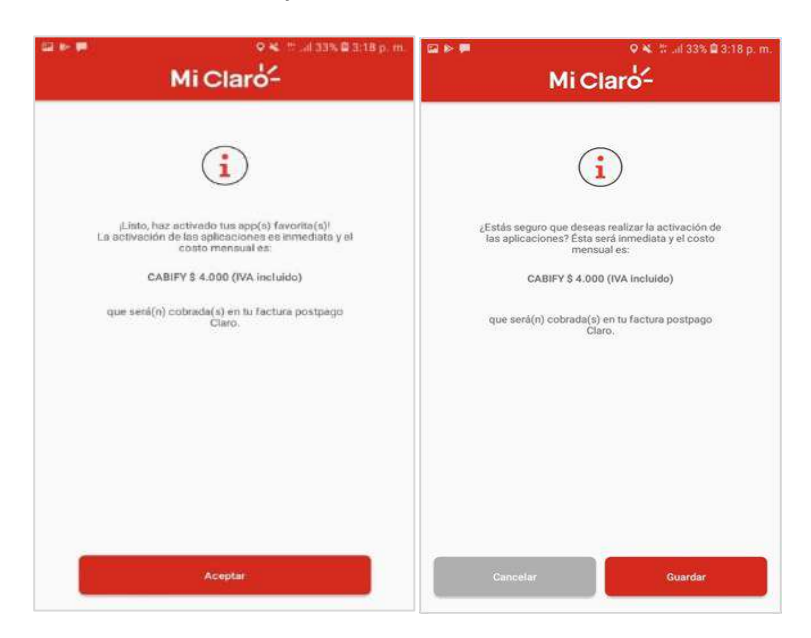

j. Una vez se desista de la desactivación, se verá nuevamente la aplicación en la sección de las aplicaciones adicionales, como activa.

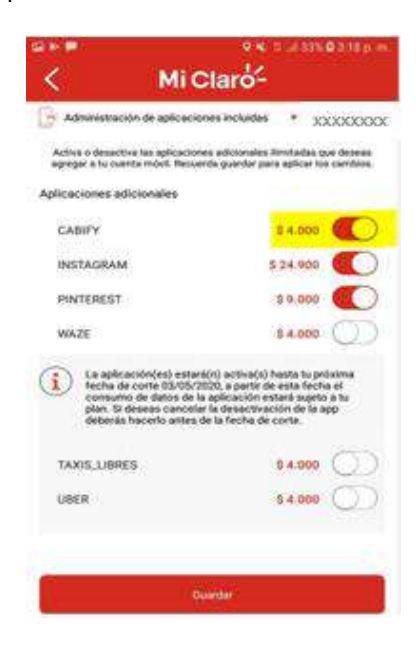